# Como faço para ter

#### acesso a

# **BIBLIOTECA** VIRTUAL (BV) PEARSON??

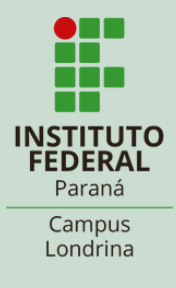

Você precisa ter a mão o seu login, que é:

- número de matrícula, para alunos;
- SIAPE, para servidores.

#### E a senha que você usa na BIBLIOTECA.

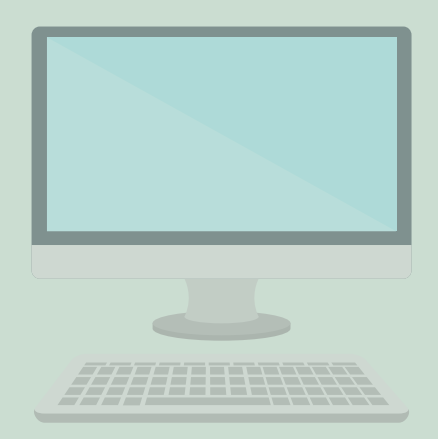

# $\leq$  AVISO IMPORTANTE '

SE VOCÊ NÃO TEM SENHA, compareçana biblioteca ou entre em contato por nossos canais de comunicação, mandando seu nome completo, curso/ano e telefone.

No seu navegador vá em biblioteca.ifpr.edu.br e na barra de pesquisa digite o assunto, autor ou título e em coleção selecione BV-Pearson e clique em Pesquisar.

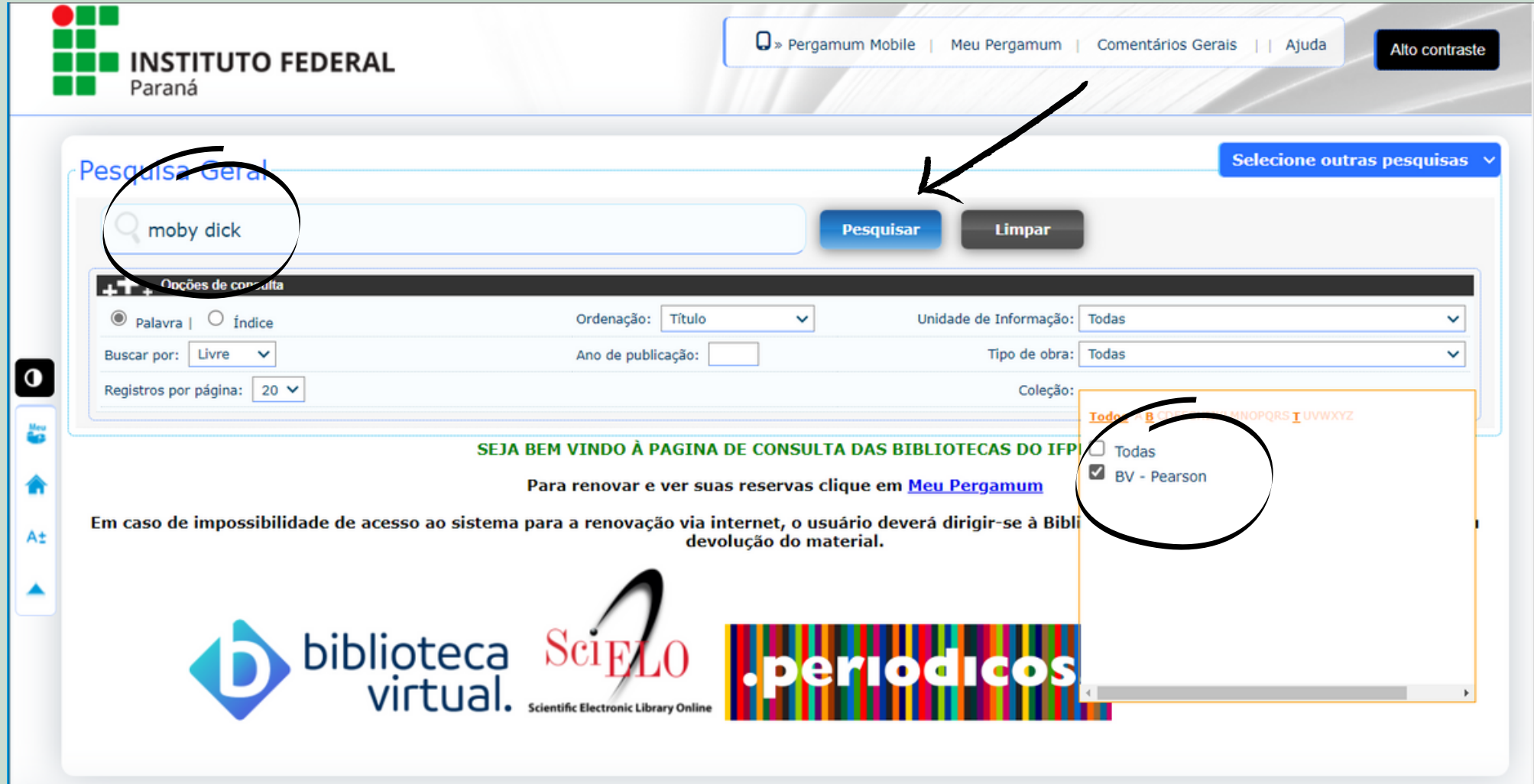

Nos resultados aparecerão as referências dos ebooks disponíveis, com um cadeado na frente. Para ter acesso ao conteúdo clique no cadeado.

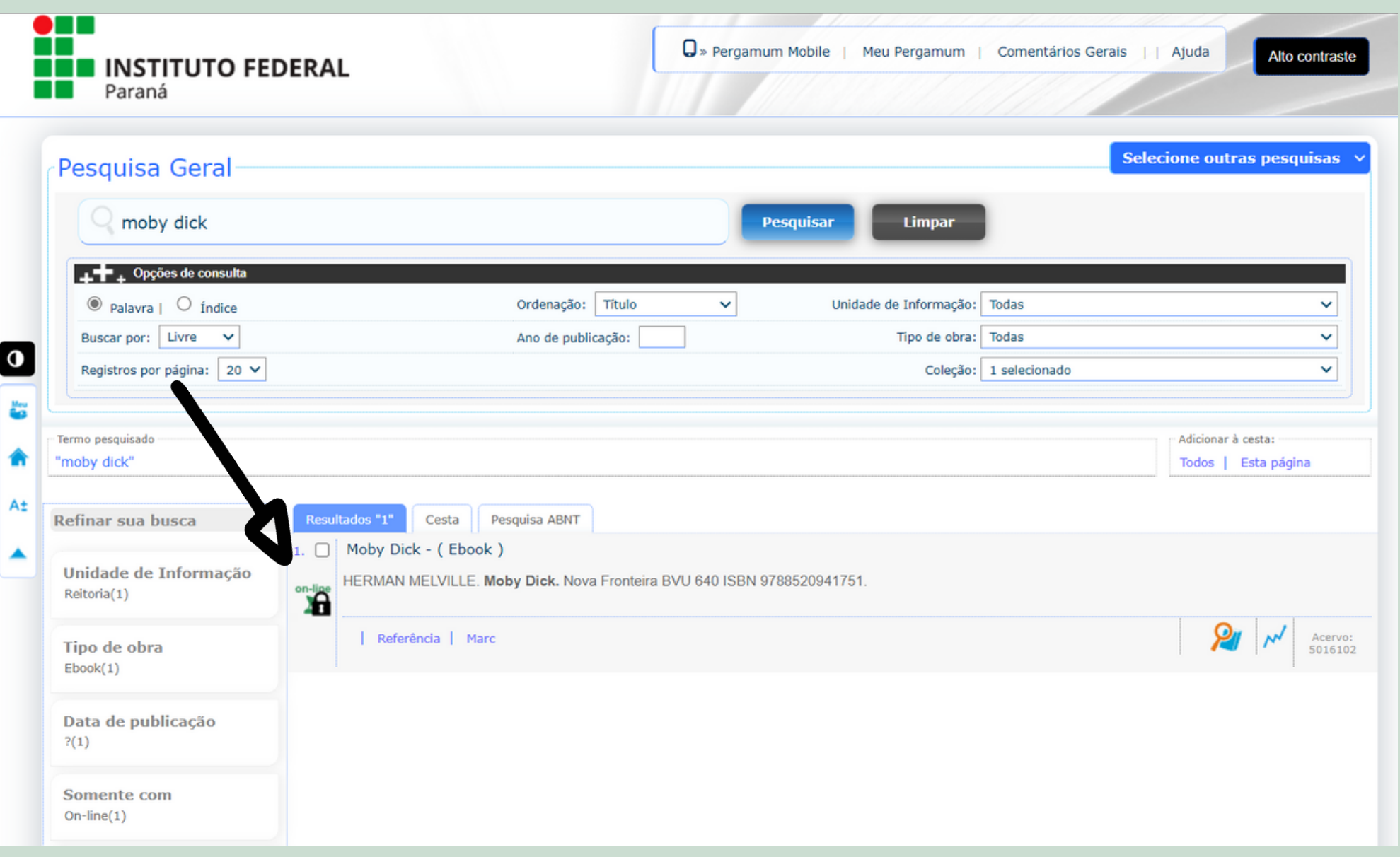

# Leia as informações, digite seu usuário e senha e clique em acessar.

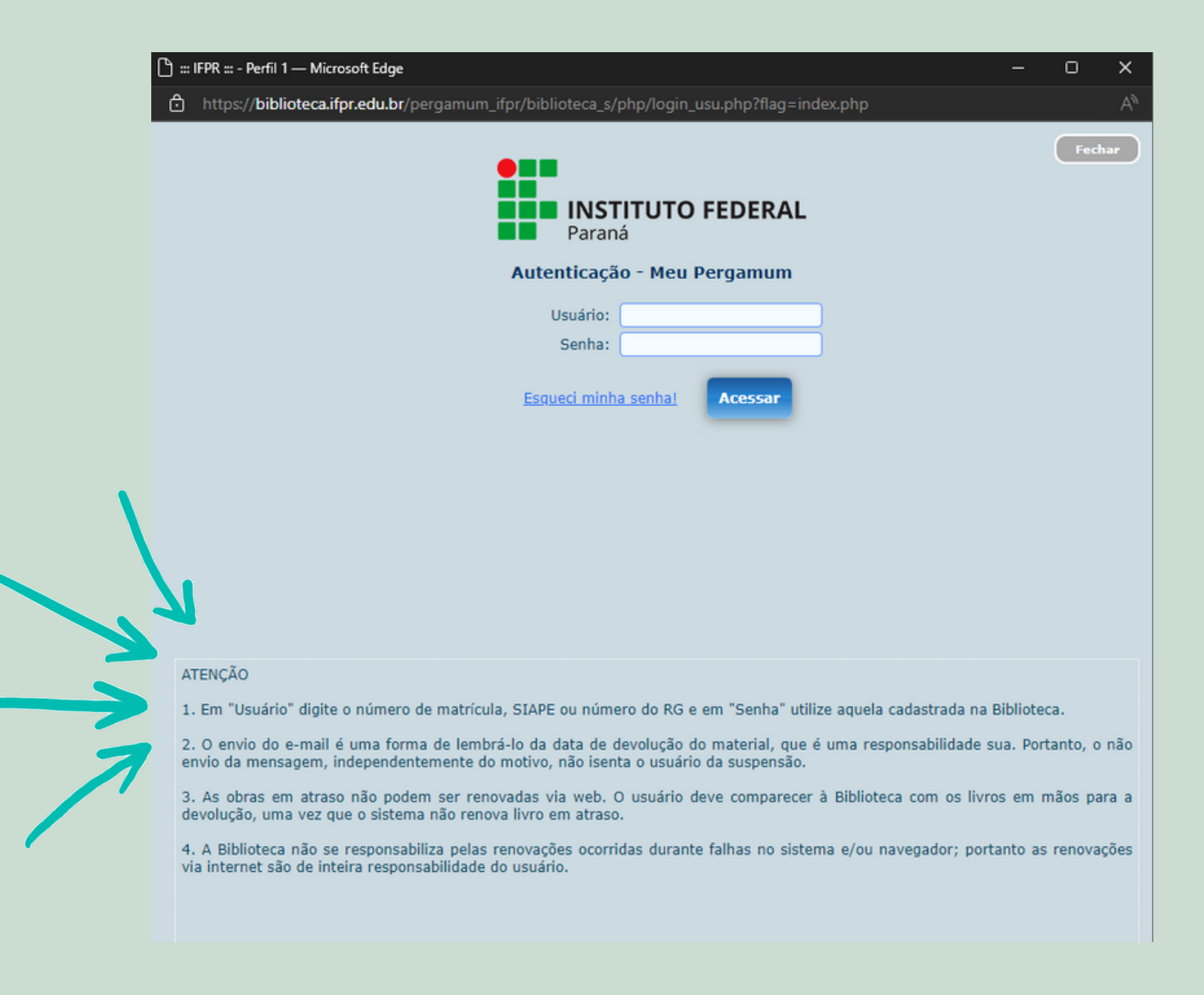

## Após o Login, aparecerá o site de cadastro da BV; insira seu CPF para continuar.

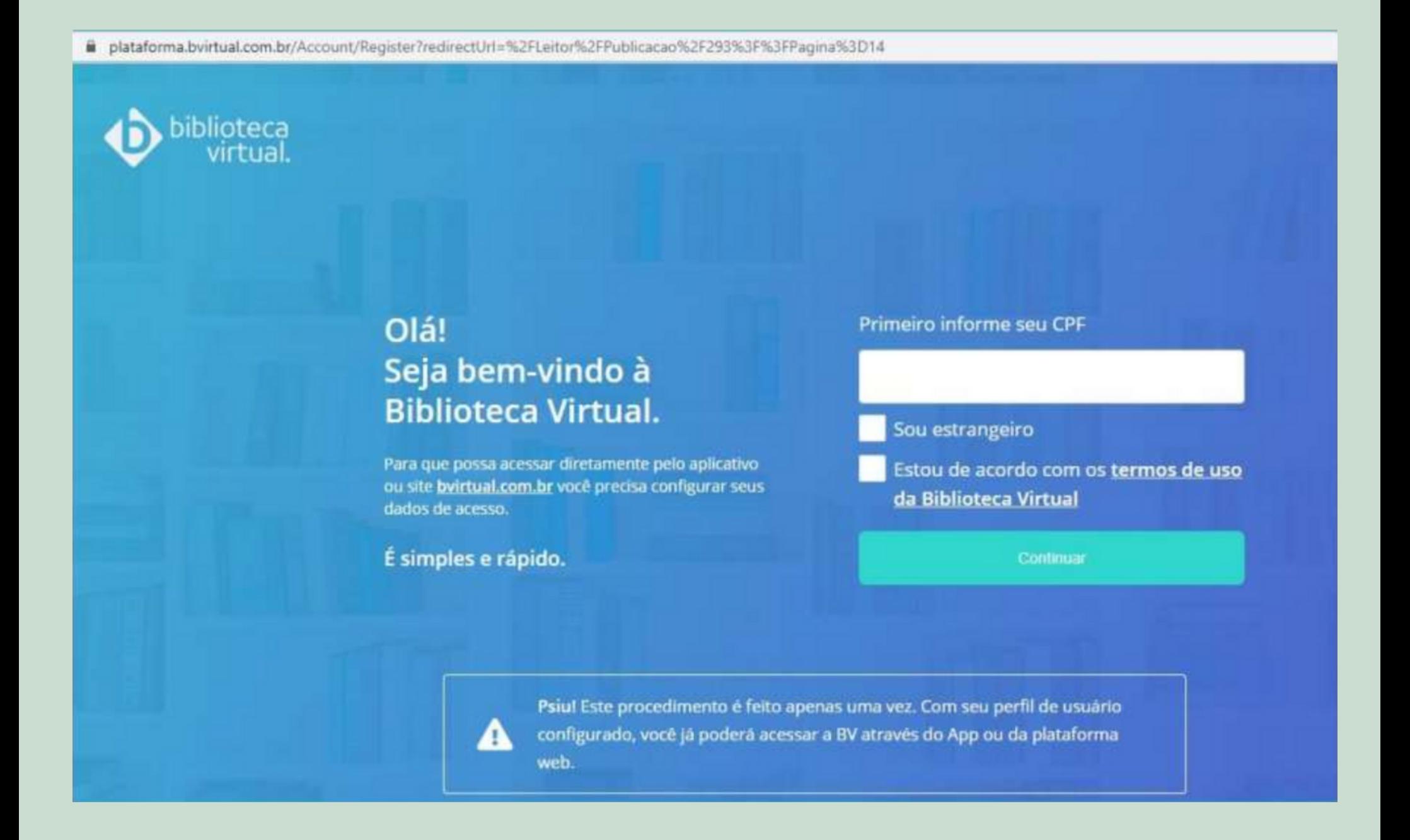

### Preencha seus dados e crie uma senha de acesso. Mas atenção....

#### Olá! Seja bem-vindo à **Biblioteca Virtual.**

Para que possa acessar diretamente pelo aplicativo ou site bvirtual.com.br você precisa configurar seus dados de acesso.

É simples e rápido.

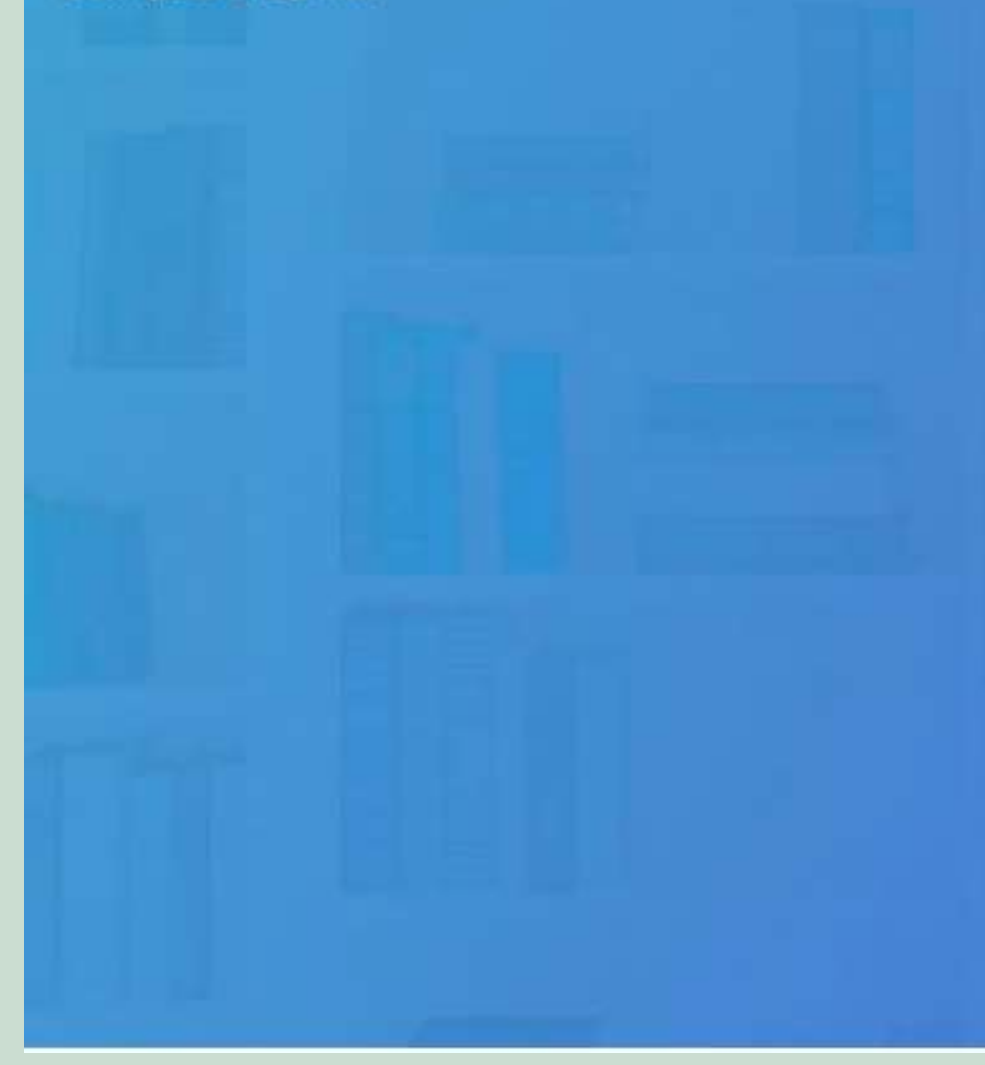

CPF validado, agora preencha as informações abaixo.

Informe seu nome

Informe seu sobrenome

Informe um e-mail para login

Confirme o e-mail informado

Crie uma senha de acesso

Sua senha precisa ter entre 8 e 30 caracteres com pelo menos uma letra minúscula e um número.

Confirmar senha

Criar meu usuáno

Menores de 16 anos precisam do e-mail e telefone/whatsapp de um responsável. O responsável receberá um número 'pin' , que deve ser inserido no cadastro para finalizar o acesso.

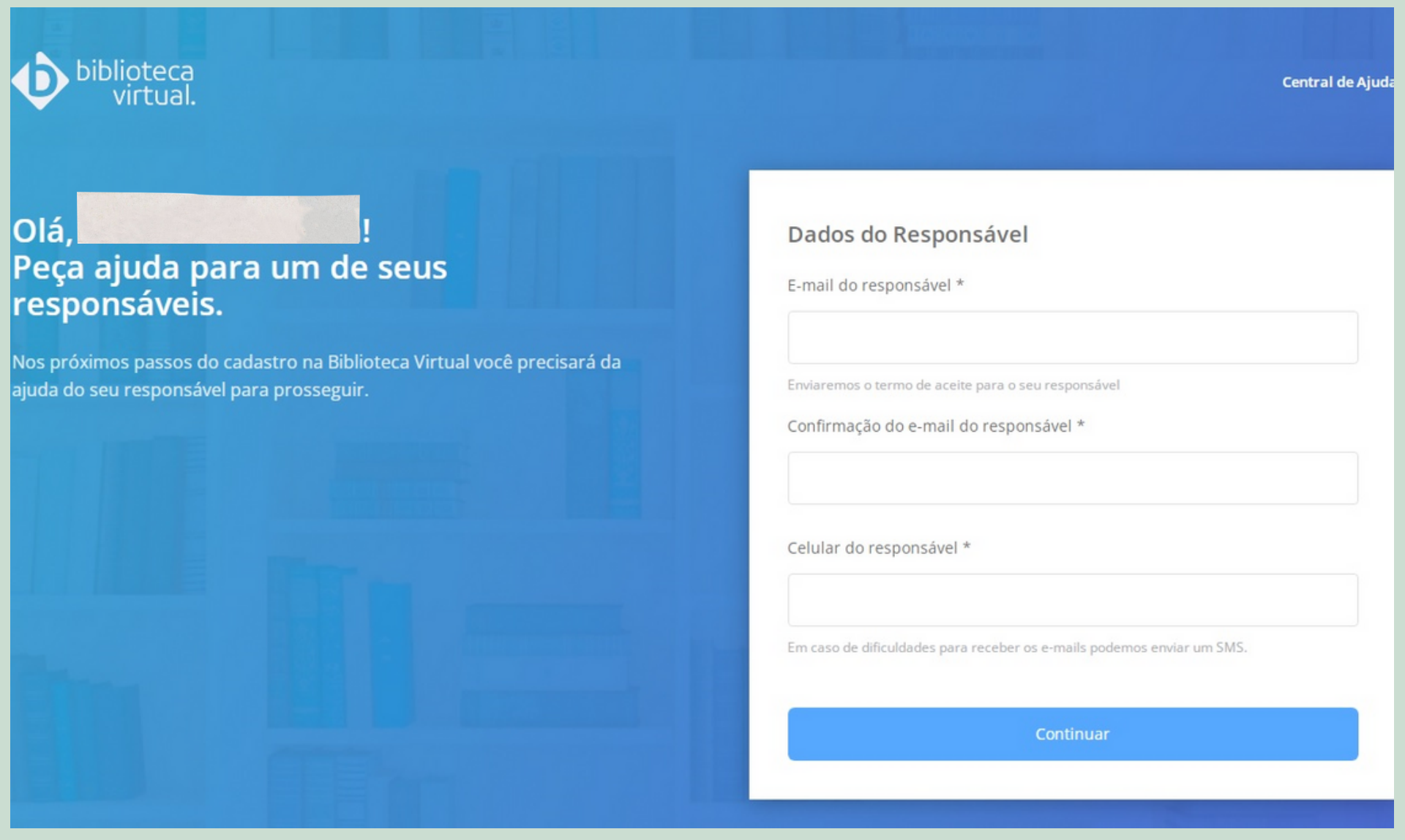

## Após finalizar seu cadastro, abrirá a tela inicial do site da BV Pearson.

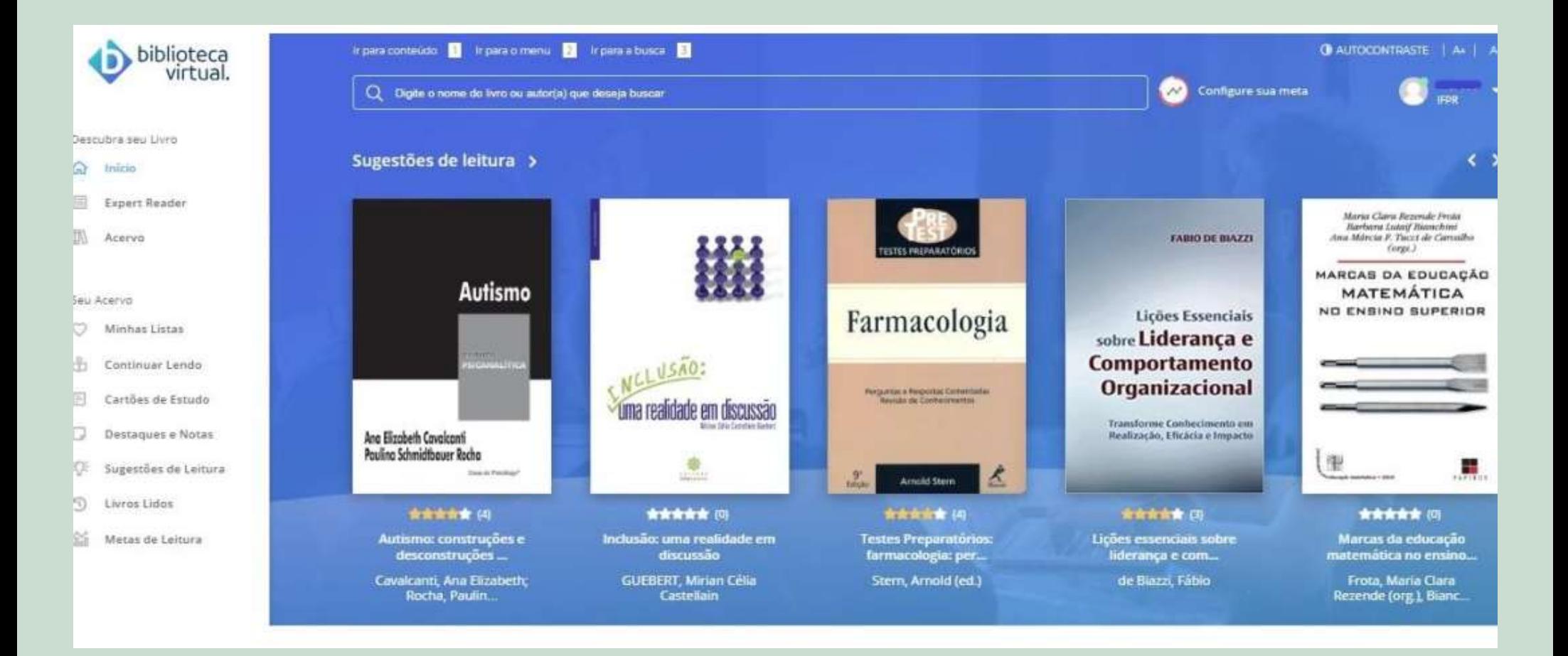

Feito o procedimento de cadastro na BV, você terá duas opções de acesso:

1) Diretamente no site ou app da BV

(https://plataforma.bvirtual.com.br/Account/Login? redirectUrl=%2F)

com o login e senha que criou por lá:

2) Pelo site da Biblioteca do IFPR (biblioteca.ifpr.edu.br), com o login e senha de empréstimo da biblioteca.

#### O app da BV Pearson está disponível para Android e IOS e tem funcionalidades exclusivas.

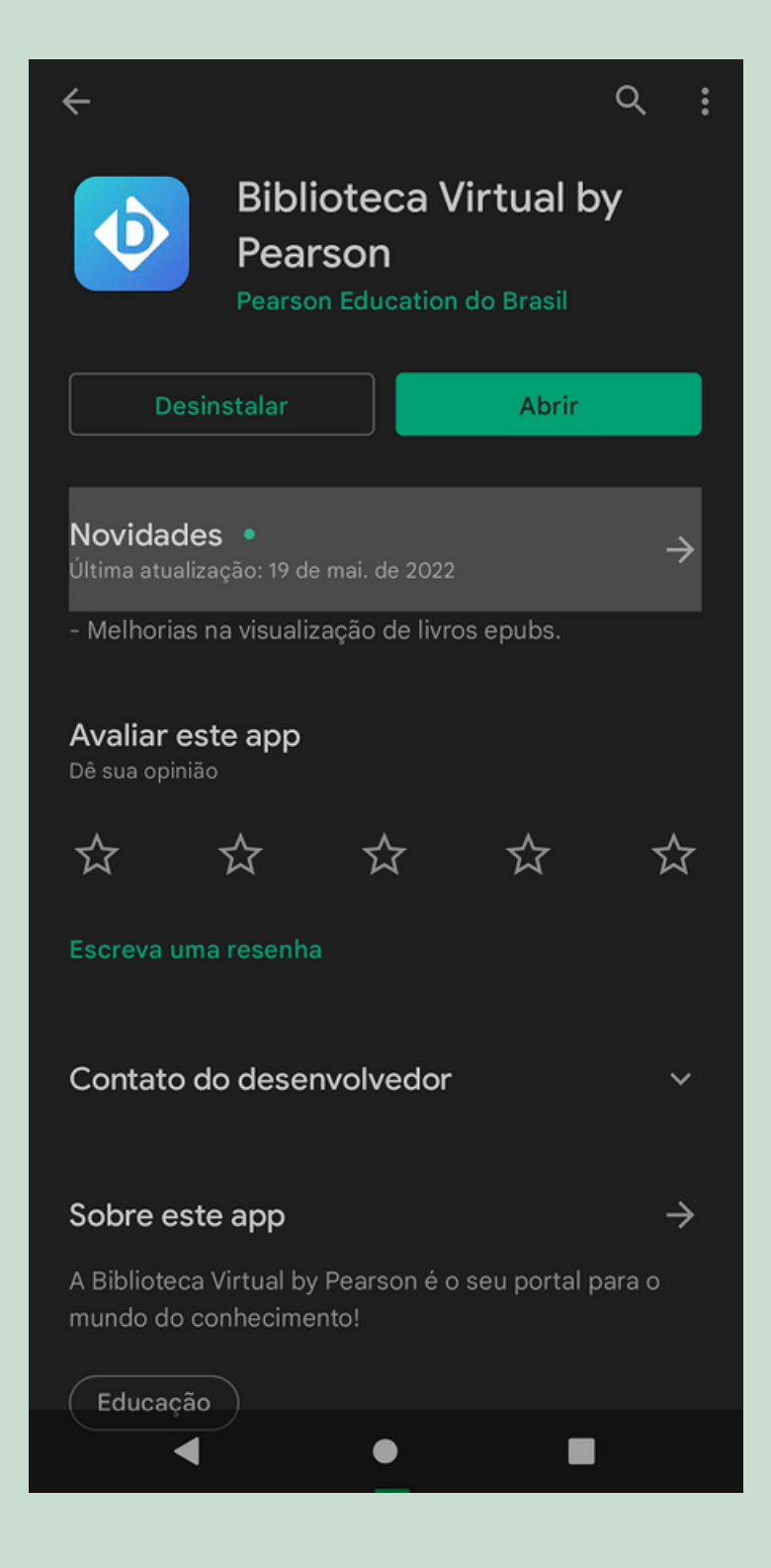

#### Aqui tem uma relação de vídeos que ensinam a utilizar melhor as funcionalidades da BV Pearson:

- A página inicial da BV <https://youtu.be/VrqTcPtED8o>
- Acessibilidade na BV <https://youtu.be/sWB2rFXZ9os>
- Sugestões de Leitura <https://youtu.be/PvpskACRKfY>
- Criar meta de leitura <https://youtu.be/g-6cGaGdqN0>
- Aplicar filtros para refinar a busca <https://youtu.be/aoj7de0C6qo>
- Criar listas de livros <https://youtu.be/Ib-Pmdz-QLk>
- Navegar no livro <https://youtu.be/Z0GnrnXkMMk>
- Comprar de créditos de impressão <https://youtu.be/2TyPM5cQsUc>
- Realizar marcações e buscas de significados no livro ePub<https://youtu.be/KpgP2d6OM-c>
- Fazer citações <https://youtu.be/wcB91az3GPo>
- Aplicar zoom e marcações no livro PDF <https://youtu.be/zNYvGzXSf-w>
- Ocultar marcações nos livros [https://youtu.be/MQWU6u8jU\\_4](https://youtu.be/MQWU6u8jU_4)
- Criar cartões de estudo <https://youtu.be/Rpk9b0lzLos>
- Pesquisar dentro do livro <https://youtu.be/SRk-EjUceik>
- Ouvir o livro <https://youtu.be/a7hgWyc7MXo>
- Copiar link do livro [https://youtu.be/2fQ\\_aEd2znE](https://youtu.be/2fQ_aEd2znE)
- Navegar pelo menu lateral <https://youtu.be/fpiJ1PWKNRM>
- Como baixar o manual e enviar mensagem pela plataforma [https://youtu.be/\\_ogogBxxUc8](https://youtu.be/_ogogBxxUc8)
- Comprar um livro da BV <https://youtu.be/x2v4sWQVPQo>
- Baixar livro para leitura offline no app <https://youtu.be/ZmXJ0TwXfIo>

#### SE TIVER DÚVIDAS, PODE VIR FALAR COM A GENTE!!

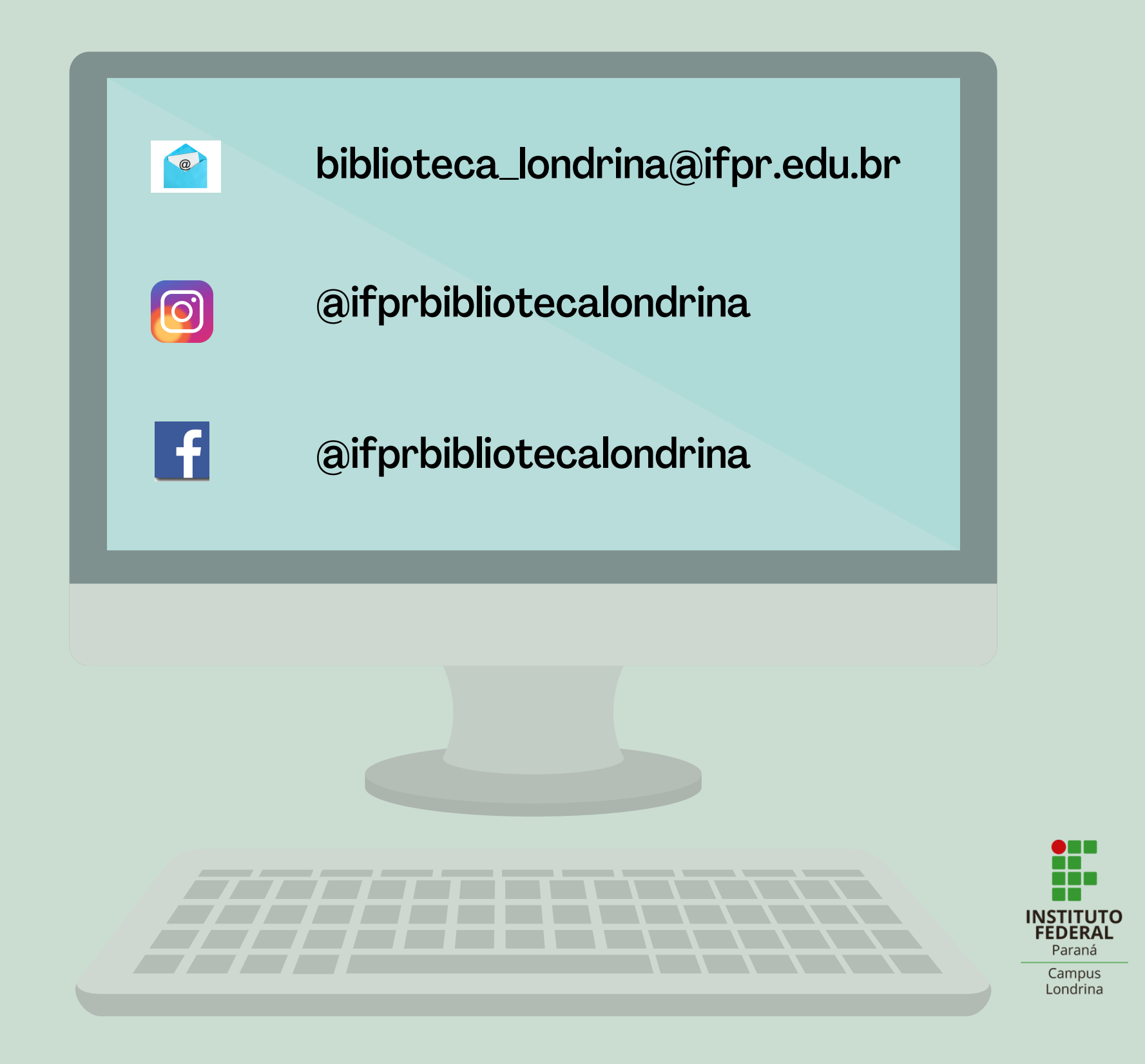